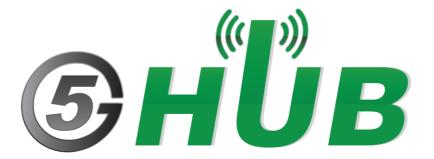

# MULTI-MODE WIFI, BLUETOOTH, ZIGBEE

QCA4020: Multi-Mode Dual Band WiFi, Bluetooth 5, and ZigBee (802.15.4)

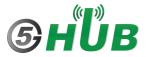

# **Purpose of the Document**

The purpose of this document is to explain the QCA4020 which is multi-mode dual band WiFi, Bluetooth 5, and ZigBee (802.15.4). This document contains the features of the QCA4020 and how to configure it.

# **Document History**

| Version | Author | Date      | Description      |
|---------|--------|-----------|------------------|
| Α       | 5G HUB | 8.16.2021 | Initial Document |
|         |        |           |                  |
|         |        |           |                  |
|         |        |           |                  |
|         |        |           |                  |

# Table of Contents

| Purpo    | se of the Document                                                                      | 2  |
|----------|-----------------------------------------------------------------------------------------|----|
| Docun    | nent History                                                                            | 2  |
| 1        | Introduction                                                                            | 4  |
| 2        | QCA4020 miniPCle Layout                                                                 | 5  |
| 3        | QCA4020 miniPCle Pin Out                                                                | 6  |
| 4<br>4.1 | How to flash Image to QCA4020 miniPCIe  Method 1: Through Emergency Download Mode (EDL) |    |
| 4.2      | Method 2: Through JTAG                                                                  | 9  |
| 5        | QCA4020 Pin Out                                                                         | 10 |
| 6        | Software Tools to be Installed                                                          | 12 |
| 7<br>7.1 | Setting Up the Software Development Environment  Python                                 |    |
| 7.2      | Java                                                                                    | 12 |
| 7.3      | OpenOCD                                                                                 | 12 |
| 7.4      | GNU ARM Toolchain                                                                       | 13 |
| 7.5      | Setup OpenOCD Plugin Usage with Eclipse                                                 | 13 |
| 8        | Importing "Hello World" Application                                                     | 15 |
| 9        | Building "Hello World" Application                                                      | 18 |
| 10       | Flash the Application to the QCA4020 miniPCIe using USB                                 | 21 |
| 11       | Flash the Application to the QCA4020 miniPCIe using JTAG                                | 23 |
| 12       | Connecting QCA4020 to Serial Terminal Through UART                                      | 26 |
| 13       | Using Serial Terminal                                                                   | 27 |
| 14       | QCLI Demo Application                                                                   | 30 |

### 1 Introduction

This is a miniPCIe card that supports multi-mode intelligent connectivity. It supports dual-band WiFi, Bluetooth 5, and ZigBee. It is based on Qualcomm QCA4020 System-On-Chip (SoC). It has low power SoC that integrates a Cortex M4F for application processing, Cortex M0 for network stack processing, and a separate processor for Wi-Fi stack designed to enable a highly concurrent multiple radio solution.

The QCA4020 SDK pre-integrates support for advanced security features and multiple software and cloud ecosystems.

Designed to address IoT fragmentation and support for interoperability, this solution is ideal for multiple IoT industries from home control and automation, networking, home entertainment and smart cities.

### **Feature Highlights**

- Multi-mode SoC supporting dual band Wi-Fi, Bluetooth 5, and IEEE 802.15.4 concurrently
- Dedicated processor for Bluetooth LE LC and 15.4 MAC
- Dedicated processor for 802.11 a/b/g/n
- Zigbee 3.0 and OpenThread support
- Isolated power islands for low power operation
- Advanced hardware-based security featuring secure boot, trusted execution environment, encrypted storage, key provisioning and application-level security
- Comprehensive set of peripherals and interfaces: SPI, I2C, UART, HS-UART, ADC and GPIOs
- 300+KB RAM reserved for applications
- Bluetooth radio details: v5.0 with PA =+4dBm/+10dBm (for Long Range)
- 802.15.4 radio details: 2006 compliant, 15.4e, 2.4GHz DSSS +4dBm/+21dBm (for Long Range)

### **Specifications**

#### Wi-Fi

Standards: 802.11a/b/g, 802.11n Wi-Fi Spectral Bands: 2.4 GHz, 5 GHz

Peak Speed: 150 Mbps

MIMO Configuration: 1x1 (1-stream)

#### Bluetooth

Bluetooth Specification Version: Bluetooth 5.0

Bluetooth Technology: Qualcomm Bluetooth mesh, Bluetooth Low Energy

#### 802.15.4

LR-WPAN Protocol: Thread, Zigbee

#### **USB**

**USB Version: USB 2.0** 

#### **CPU**

CPU Clock Speed: Up to 128 MHz

CPU Cores: Arm Cortex-M4F CPU, Arm Cortex-M0 CPU, Tensilica Xtensa

#### **Security Support**

**Security Features:** Application-level Security, Hardware-based Crypto Engine, Key Provisioning Security, Qualcomm® Trusted Execution Environment (TEE), Secure Boot, Secure Storage, Software

Image Encryption, True Random Number Generator

Wi-Fi Security: WPS Interface

# 2 QCA4020 miniPCle Layout

The following figure explains the QCA4020 miniPCIe. It has two headers P1 and P2 which exposes many of the GPIOs and interface of the QCA4020. In addition, it has a JTAG interface for debugging and flashing image. In addition, it has Emergency Download Mode (EDL) jumper header.

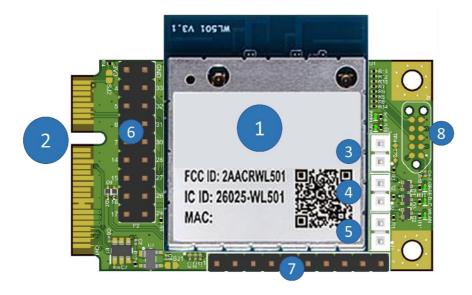

- 1- QCA402 M20 module
- 2- miniPCle Interface
- 3- J3 (EDL)
- 4- J2 (configure JTAG interface)
- 5- J1 (Force JTAG)
- 6- P2 Header
- 7- P1 Header
- 8- JTAG Interface

Figure 1: QCA4020 miniPCle Layout.

The following figure shows the size and dimension of the QCA4020 miniPCle.

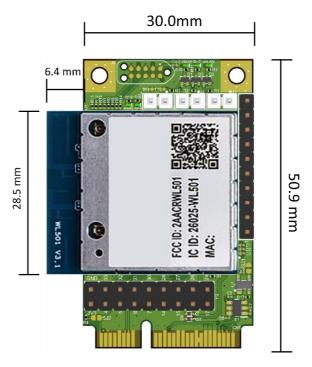

Figure 2: QCA4020 miniPCIe Physical Dimension.

# 3 QCA4020 miniPCle Pin Out

The QCA4020 is miniPCle card and interface. The following figure shows the pin out of the miniPCle:

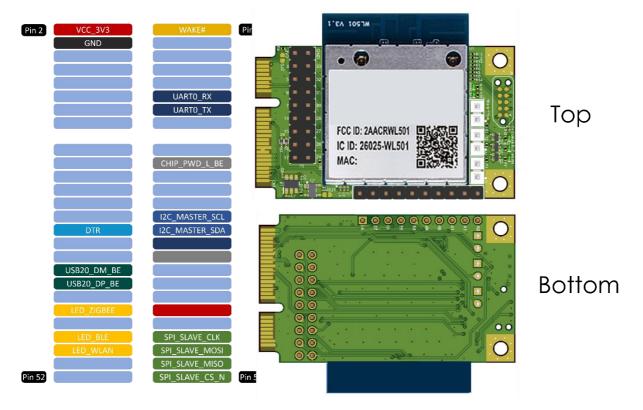

Figure 3: QCA4020 miniPCle Pin out.

To use the miniPCle module, you can use USB adaptor (also know as Raspberry PI HAT). The miniPCle pin mapping as in the table below. If the miniPCle is used with he Raspberry PI HAT, miniPCle pins are mapped to Raspberry PI for additional functionality and interface to Raspberry PI.

Table 1: QCA4020 miniPCle Interface.

| PIN# | QCA4020        | QCA4020 GPIO<br>PIN# | Raspberry PI PIN# |
|------|----------------|----------------------|-------------------|
| 1    | WAKE-UP        | GPIO29_BE            |                   |
| 2    | VCC_3V3        |                      |                   |
| 3    |                |                      |                   |
| 4    |                |                      |                   |
| 5    |                |                      |                   |
| 6    |                |                      |                   |
| 7    |                |                      |                   |
| 8    |                |                      |                   |
| 9    |                |                      |                   |
| 10   |                |                      |                   |
| 11   | M0&M4_UART0_RX | GPIO8_BE             | GPIO 14 (8)       |
| 12   |                |                      |                   |
| 13   | M0&M4_UART0_TX | GPIO9_BE             | GPIO 15 (10)      |
| 14   |                |                      | _                 |

| 15 16 17 18 19 20 21 22                                                                                                    |    | T               |             |              |
|----------------------------------------------------------------------------------------------------|----|-----------------|-------------|--------------|
| 17 18 19 20 21 22 CHIP_PWD_L_BE T4 25 26 27 28 29 30 I2CO_MASTER_SCL GPIO10_BE GPIO 19 (35) 31 DTR 33 32 32 I2CO_MASTER_SDA GPIO11_BE GPIO 18 (12) 33 34 35 36 USB20_DM_BE USB20_DM_BE 37 38 USB20_DP_BE USB20_DP_BE 39 40 41 42 LED_ZIGBEE GPIO13_BE 43 44 45 SPI_SLAVE_CLK GPIO18_BE GPIO 11 (23) 46 LED_BLE GPIO60_BE 47 SPI_SLAVE_CLK GPIO12_BE GPIO 9 (21) 48 LED_WLAN GPIO12_BE 49 SPI_SLAVE_MOSI GPIO23_BE GPIO 9 (21) 50 51 SPI_SLAVE_CS_N GPIO19_BE GPIO 10 (19)                                                                                                    | 15 |                 |             |              |
| 18 19 20 21 22 CHIP_PWD_L_BE T4 23 24 25 26 27 28 29 30 12C0_MASTER_SCL GPIO10_BE GPIO 19 (35) 31 DTR 33 32 12C0_MASTER_SDA GPIO11_BE GPIO 18 (12) 33 34 35 36 USB20_DM_BE USB20_DM_BE 37 38 USB20_DP_BE USB20_DM_BE 39 40 41 42 LED_ZIGBEE GPIO13_BE 43 44 45 SPI_SLAVE_CLK GPIO18_BE GPIO 11 (23) 46 LED_BLE GPIO60_BE 47 SPI_SLAVE_MOSI GPIO23_BE GPIO 9 (21) 48 LED_WLAN GPIO12_BE 49 SPI_SLAVE_MISO GPIO20_BE GPIO 10 (19) 50 51 SPI_SLAVE_CS_N GPIO19_BE GPIO 8 (24)                                                                                                    | 16 |                 |             |              |
| 19 20 21 22 CHIP_PWD_L_BE T4 23 24 25 26 27 28 29 30 12C0_MASTER_SCL GPIO10_BE GPIO 19 (35) 31 DTR 33 32 12C0_MASTER_SDA GPIO11_BE GPIO 18 (12) 33 34 35 36 USB20_DM_BE USB20_DM_BE 37 38 USB20_DP_BE USB20_DM_BE 39 40 41 42 LED_ZIGBEE GPIO13_BE 43 44 45 SPI_SLAVE_CLK GPIO18_BE GPIO 11 (23) 46 LED_BLE GPIO60_BE 47 SPI_SLAVE_MOSI GPIO23_BE GPIO 9 (21) 48 LED_WLAN GPIO12_BE 49 SPI_SLAVE_MISO GPIO20_BE GPIO 10 (19) 50 51 SPI_SLAVE_CS_N GPIO19_BE GPIO 8 (24)                                                                                                    | 17 |                 |             |              |
| 20 21 22                                                                                                    | 18 |                 |             |              |
| 21       22       CHIP_PWD_L_BE       T4         23       24         25       26         27       28         29       30       I2CO_MASTER_SCL       GPIO10_BE       GPIO 19 (35)         31       DTR       33         32       I2CO_MASTER_SDA       GPIO11_BE       GPIO 18 (12)         33       34         35       36       USB20_DM_BE       USB20_DM_BE         37       38       USB20_DP_BE       USB20_DP_BE         39       40       41         41       42       LED_ZIGBEE       GPIO13_BE         43       44         45       SPI_SLAVE_CLK       GPIO18_BE       GPIO 11 (23)         46       LED_BLE       GPIO60_BE         47       SPI_SLAVE_MIOSI       GPIO23_BE       GPIO 9 (21)         48       LED_WLAN       GPIO12_BE       GPIO 10 (19)         50       51       SPI_SLAVE_CS_N       GPIO19_BE       GPIO 8 (24) | 19 |                 |             |              |
| 22       CHIP_PWD_L_BE       T4         23       24         25       26         27       28         29       30       I2CO_MASTER_SCL       GPIO10_BE       GPIO 19 (35)         31       DTR       33         32       I2CO_MASTER_SDA       GPIO11_BE       GPIO 18 (12)         33       34         35       36       USB20_DM_BE       USB20_DM_BE         37       38       USB20_DP_BE       USB20_DP_BE         39       40       41         41       42       LED_ZIGBEE       GPIO13_BE         43       44         45       SPI_SLAVE_CLK       GPIO18_BE       GPIO 11 (23)         46       LED_BLE       GPIO60_BE         47       SPI_SLAVE_MOSI       GPIO23_BE       GPIO 9 (21)         48       LED_WLAN       GPIO12_BE       GPIO 10 (19)         50       51       SPI_SLAVE_CS_N       GPIO19_BE       GPIO 8 (24)           | 20 |                 |             |              |
| 23 24 25 26 27 28 29 30 I2CO_MASTER_SCL GPIO10_BE GPIO 19 (35) 31 DTR 33  32 I2CO_MASTER_SDA GPIO11_BE GPIO 18 (12) 33 34 35 36 USB20_DM_BE USB20_DM_BE 37 38 USB20_DP_BE USB20_DP_BE 39 40 41 42 LED_ZIGBEE GPIO13_BE 43 44 45 SPI_SLAVE_CLK GPIO18_BE GPIO 11 (23) 46 LED_BLE GPIO60_BE 47 SPI_SLAVE_MOSI GPIO23_BE GPIO 9 (21) 48 LED_WLAN GPIO12_BE 49 SPI_SLAVE_MISO GPIO20_BE GPIO 10 (19) 50 51 SPI_SLAVE_CS_N GPIO19_BE GPIO 8 (24)                                                                                                    | 21 |                 |             |              |
| 24       25         26       27         28       29         30       I2CO_MASTER_SCL       GPIO10_BE       GPIO 19 (35)         31       DTR       33         32       I2CO_MASTER_SDA       GPIO11_BE       GPIO 18 (12)         33       34         35       36       USB20_DM_BE       USB20_DM_BE         37       38       USB20_DP_BE       USB20_DP_BE         39       40       41         41       42       LED_ZIGBEE       GPIO13_BE         43       44         45       SPI_SLAVE_CLK       GPIO18_BE       GPIO 11 (23)         46       LED_BLE       GPIO60_BE         47       SPI_SLAVE_MOSI       GPIO23_BE       GPIO 9 (21)         48       LED_WLAN       GPIO12_BE       GPIO 10 (19)         50       SPI_SLAVE_MISO       GPIO20_BE       GPIO 10 (19)                                                                    | 22 | CHIP_PWD_L_BE   | T4          |              |
| 25 26 27 28 29 30 I2CO_MASTER_SCL GPIO10_BE GPIO 19 (35) 31 DTR 33  32 I2CO_MASTER_SDA GPIO11_BE GPIO 18 (12) 33 34 35 36 USB2O_DM_BE USB2O_DM_BE 37 38 USB2O_DP_BE USB2O_DP_BE 39 40 41 42 LED_ZIGBEE GPIO13_BE 43 44 45 SPI_SLAVE_CLK GPIO18_BE GPIO 11 (23) 46 LED_BLE GPIO60_BE 47 SPI_SLAVE_MOSI GPIO23_BE GPIO 9 (21) 48 LED_WLAN GPIO12_BE 49 SPI_SLAVE_MISO GPIO20_BE GPIO 10 (19) 50 51 SPI_SLAVE_CS_N GPIO19_BE GPIO 8 (24)                                                                                                    | 23 |                 |             |              |
| 26       27         28       29         30       I2CO_MASTER_SCL       GPIO10_BE       GPIO 19 (35)         31       DTR       33         32       I2CO_MASTER_SDA       GPIO11_BE       GPIO 18 (12)         33       34         35       36       USB20_DM_BE       USB20_DM_BE         37       38       USB20_DP_BE       USB20_DP_BE         39       40       41         41       42       LED_ZIGBEE       GPIO13_BE         43       44         45       SPI_SLAVE_CLK       GPIO18_BE       GPIO 11 (23)         46       LED_BLE       GPIO60_BE         47       SPI_SLAVE_MOSI       GPIO23_BE       GPIO 9 (21)         48       LED_WLAN       GPIO12_BE         49       SPI_SLAVE_MISO       GPIO20_BE       GPIO 10 (19)         50       SPI_SLAVE_CS_N       GPIO19_BE       GPIO 8 (24)                                         | 24 |                 |             |              |
| 27         28         29         30       I2CO_MASTER_SCL       GPIO10_BE       GPIO 19 (35)         31       DTR       33         32       I2CO_MASTER_SDA       GPIO11_BE       GPIO 18 (12)         33       34         35       36       USB20_DM_BE       USB20_DM_BE         37       38       USB20_DP_BE       USB20_DP_BE         39       40       41         41       42       LED_ZIGBEE       GPIO13_BE         43       44         45       SPI_SLAVE_CLK       GPIO18_BE       GPIO 11 (23)         46       LED_BLE       GPIO60_BE         47       SPI_SLAVE_MOSI       GPIO23_BE       GPIO 9 (21)         48       LED_WLAN       GPIO12_BE       GPIO 10 (19)         50       SPI_SLAVE_MISO       GPIO20_BE       GPIO 10 (19)                                                                                               | 25 |                 |             |              |
| 28         29         30       I2CO_MASTER_SCL       GPIO10_BE       GPIO 19 (35)         31       DTR       33         32       I2CO_MASTER_SDA       GPIO11_BE       GPIO 18 (12)         33       34         35       36       USB20_DM_BE       USB20_DM_BE         37       38       USB20_DP_BE       USB20_DP_BE         39       40       41         41       42       LED_ZIGBEE       GPIO13_BE         43       44         45       SPI_SLAVE_CLK       GPIO18_BE       GPIO 11 (23)         46       LED_BLE       GPIO60_BE         47       SPI_SLAVE_MOSI       GPIO23_BE       GPIO 9 (21)         48       LED_WLAN       GPIO12_BE         49       SPI_SLAVE_MISO       GPIO20_BE       GPIO 10 (19)         50       SPI_SLAVE_CS_N       GPIO19_BE       GPIO 8 (24)                                                           | 26 |                 |             |              |
| 29   30                                                                                                    | 27 |                 |             |              |
| 30                                                                                                    | 28 |                 |             |              |
| 31 DTR 33 32 I2CO_MASTER_SDA GPIO11_BE GPIO 18 (12) 33 34 35 36 USB2O_DM_BE USB2O_DM_BE 37 38 USB2O_DP_BE USB2O_DP_BE 39 40 41 42 LED_ZIGBEE GPIO13_BE 43 44 45 SPI_SLAVE_CLK GPIO18_BE GPIO 11 (23) 46 LED_BLE GPIO60_BE 47 SPI_SLAVE_MOSI GPIO23_BE GPIO 9 (21) 48 LED_WLAN GPIO12_BE 49 SPI_SLAVE_MISO GPIO20_BE GPIO 10 (19) 50 51 SPI_SLAVE_CS_N GPIO19_BE GPIO 8 (24)                                                                                                    | 29 |                 |             |              |
| 32                                                                                                    | 30 | I2C0_MASTER_SCL | GPIO10_BE   | GPIO 19 (35) |
| 33 34 35 36                                                                                                    | 31 | DTR             |             | 33           |
| 33 34 35 36                                                                                                    |    |                 |             |              |
| 34 35 36  USB20_DM_BE  USB20_DM_BE 37 38  USB20_DP_BE  USB20_DP_BE 39 40 41 42  LED_ZIGBEE  GPIO13_BE 43 44 45  SPI_SLAVE_CLK  GPIO18_BE  GPIO 11 (23) 46  LED_BLE  GPIO60_BE 47  SPI_SLAVE_MOSI  GPIO23_BE  GPIO 9 (21) 48  LED_WLAN  GPIO12_BE 49  SPI_SLAVE_MISO  GPIO20_BE  GPIO 10 (19) 50 51  SPI_SLAVE_CS_N  GPIO19_BE  GPIO 8 (24)                                                                                                    | 32 | I2C0_MASTER_SDA | GPIO11_BE   | GPIO 18 (12) |
| 35 36                                                                                                    | 33 |                 |             |              |
| 36       USB20_DM_BE       USB20_DM_BE         37       38       USB20_DP_BE       USB20_DP_BE         39       40       41         41       42       LED_ZIGBEE       GPIO13_BE         43       44         45       SPI_SLAVE_CLK       GPIO18_BE       GPIO 11 (23)         46       LED_BLE       GPIO60_BE         47       SPI_SLAVE_MOSI       GPIO23_BE       GPIO 9 (21)         48       LED_WLAN       GPIO12_BE         49       SPI_SLAVE_MISO       GPIO20_BE       GPIO 10 (19)         50       51       SPI_SLAVE_CS_N       GPIO19_BE       GPIO 8 (24)                                                                                                    | 34 |                 |             |              |
| 37 38                                                                                                    | 35 |                 |             |              |
| 38       USB20_DP_BE       USB20_DP_BE         39       40         41       41         42       LED_ZIGBEE       GPIO13_BE         43       44         45       SPI_SLAVE_CLK       GPIO18_BE       GPIO 11 (23)         46       LED_BLE       GPIO60_BE         47       SPI_SLAVE_MOSI       GPIO23_BE       GPIO 9 (21)         48       LED_WLAN       GPIO12_BE         49       SPI_SLAVE_MISO       GPIO20_BE       GPIO 10 (19)         50       SPI_SLAVE_CS_N       GPIO19_BE       GPIO 8 (24)                                                                                                    | 36 | USB20_DM_BE     | USB20_DM_BE |              |
| 39 40 41 42                                                                                                    | 37 |                 |             |              |
| 40 41 42                                                                                                    | 38 | USB20_DP_BE     | USB20_DP_BE |              |
| 41         42       LED_ZIGBEE       GPIO13_BE         43       44         45       SPI_SLAVE_CLK       GPIO18_BE       GPIO 11 (23)         46       LED_BLE       GPIO60_BE         47       SPI_SLAVE_MOSI       GPIO23_BE       GPIO 9 (21)         48       LED_WLAN       GPIO12_BE         49       SPI_SLAVE_MISO       GPIO20_BE       GPIO 10 (19)         50       SPI_SLAVE_CS_N       GPIO19_BE       GPIO 8 (24)                                                                                                    | 39 |                 |             |              |
| 42       LED_ZIGBEE       GPIO13_BE         43       44         45       SPI_SLAVE_CLK       GPIO18_BE       GPIO 11 (23)         46       LED_BLE       GPIO60_BE         47       SPI_SLAVE_MOSI       GPIO23_BE       GPIO 9 (21)         48       LED_WLAN       GPIO12_BE         49       SPI_SLAVE_MISO       GPIO20_BE       GPIO 10 (19)         50       SPI_SLAVE_CS_N       GPIO19_BE       GPIO 8 (24)                                                                                                    | 40 |                 |             |              |
| 43 44 45 SPI_SLAVE_CLK GPIO18_BE GPIO 11 (23) 46 LED_BLE GPIO60_BE 47 SPI_SLAVE_MOSI GPIO23_BE GPIO 9 (21) 48 LED_WLAN GPIO12_BE 49 SPI_SLAVE_MISO GPIO20_BE GPIO 10 (19) 50 51 SPI_SLAVE_CS_N GPIO19_BE GPIO 8 (24)                                                                                                    | 41 |                 |             |              |
| 44         45       SPI_SLAVE_CLK       GPIO18_BE       GPIO 11 (23)         46       LED_BLE       GPIO60_BE         47       SPI_SLAVE_MOSI       GPIO23_BE       GPIO 9 (21)         48       LED_WLAN       GPIO12_BE         49       SPI_SLAVE_MISO       GPIO20_BE       GPIO 10 (19)         50       SPI_SLAVE_CS_N       GPIO19_BE       GPIO 8 (24)                                                                                                    | 42 | LED_ZIGBEE      | GPIO13_BE   |              |
| 45         SPI_SLAVE_CLK         GPIO18_BE         GPIO 11 (23)           46         LED_BLE         GPIO60_BE           47         SPI_SLAVE_MOSI         GPIO23_BE         GPIO 9 (21)           48         LED_WLAN         GPIO12_BE           49         SPI_SLAVE_MISO         GPIO20_BE         GPIO 10 (19)           50         SPI_SLAVE_CS_N         GPIO19_BE         GPIO 8 (24)                                                                                                    | 43 |                 |             |              |
| 46                                                                                                    | 44 |                 |             |              |
| 47         SPI_SLAVE_MOSI         GPIO23_BE         GPIO 9 (21)           48         LED_WLAN         GPIO12_BE           49         SPI_SLAVE_MISO         GPIO20_BE         GPIO 10 (19)           50         SPI_SLAVE_CS_N         GPIO19_BE         GPIO 8 (24)                                                                                                    | 45 | SPI_SLAVE_CLK   | GPIO18_BE   | GPIO 11 (23) |
| 48                                                                                                    | 46 | LED_BLE         | GPIO60_BE   |              |
| 49         SPI_SLAVE_MISO         GPIO20_BE         GPIO 10 (19)           50         51         SPI_SLAVE_CS_N         GPIO19_BE         GPIO 8 (24)                                                                                                    | 47 | SPI_SLAVE_MOSI  | GPIO23_BE   | GPIO 9 (21)  |
| 50                                                                                                    | 48 | LED_WLAN        | GPIO12_BE   |              |
| 51 SPI_SLAVE_CS_N GPIO19_BE GPIO 8 (24)                                                                                                    | 49 | SPI_SLAVE_MISO  | GPIO20_BE   | GPIO 10 (19) |
|                                                                                                    | 50 |                 |             |              |
| 52                                                                                                    | 51 | SPI_SLAVE_CS_N  | GPIO19_BE   | GPIO 8 (24)  |
|                                                                                                    | 52 |                 |             |              |

### 4 How to flash Image to QCA4020 miniPCle

Flashing the image o the QCA4020 miniPCle can be done using either of the following two methods:

#### 4.1 Method 1: Through Emergency Download Mode (EDL)

In this step up, user can do the following:

- 1- Connect J3 (PIN 1 and PIN 2). This is the GPIO22\_BE used for EDL.
- 2- Connect the USB cable between the PC and the USB port of M20.

### 4.2 Method 2: Through JTAG

In this step up, user can do the following:

- 1- Connect J1 (PIN 1 and PIN 2). This is the GPIO20\_BE which used to force JTAG mode
- 2- Connect JTAG cable to the JTAG 10-PIN header which includes the signals TCK, TDI, TDO, TMS

Follow normal procedure to flash the \*.elf file over the JTAG interface.

QCA4020 JTAG pins used as in the following Table:

Table 2: JTAG Interface.

| QCA4020 PIN# | JTAG Signal  |
|--------------|--------------|
| GPIO_50      | JTAG3_BE_TCK |
| GPIO_51      | JTAG3_BE_TDO |
| GPIO_52      | JTAG3_BE_TMS |
| GPIO_53      | JTAG3_BE_TDI |

J2 on the QCA4020 is used to configure JTAG. Connecting J2 (PIN 1 and PIN2), force the following JTAG configuration:

Table 3: J2 Setting for JTAG Interface.

| Boot_Configure_B<br>E_0GPIO_9_BE | Boot_Configure_B<br>E_1GPIO_25_BE | Boot_Configure_BE _2GPIO_18_BE | JTAG Interface for M4  |
|----------------------------------|-----------------------------------|--------------------------------|------------------------|
| 0                                | 0                                 | 1                              | JTAG in<br>GPIO[53:50] |

# 5 QCA4020 Pin Out

The QCA4020 has abundant number of pins and GPIOs and functionalities which are exposed through P1 and P2 jumper headers. The following table summarizes all pins exposed through P1 and P2 jumper headers and their hardware functionalities.

Table 4: P1 and P2 PIN Mapping.

| Header and PIN | GPIO#     | SPI/I2C/QSPI    | UART            | PWMADC/<br>SenseADC | РТА          |
|----------------|-----------|-----------------|-----------------|---------------------|--------------|
| P2 - PIN 1     | 3.3V      |                 |                 |                     |              |
| P2 - PIN 2     | GPIO4_BE  |                 |                 |                     |              |
| P2 - PIN 3     | GPIO5_BE  |                 |                 |                     | BT_ ACTIVE   |
| P2 - PIN 4     | GPIO6_BE  |                 |                 |                     | WLAN_ACTIVE  |
| P2 - PIN 5     | GPIO7_BE  |                 |                 |                     | BT_ PRIORITY |
| P2 - PIN 6     | GPIO14_BE |                 | HS_UARTO_DM_CTS |                     |              |
| P2 - PIN 7     | GPIO15_BE |                 | HS_UARTO_DM_TXD |                     |              |
| P2 - PIN 8     | GPIO16_BE | I2C1_Master_SCL | HS_UARTO_DM_RFR |                     | BT_ ACTIVE   |
| P2 - PIN 9     | GPIO17_BE | I2C1_Master_SDA | HS_UARTO_DM_RXD |                     | WLAN_ACTIVE  |
| P2 - PIN 10    | GPIO24_BE |                 |                 |                     |              |
| P2 - PIN 11    | GPIO26_BE |                 |                 |                     |              |
| P2 - PIN 12    | GPIO27_BE |                 |                 |                     |              |

| P2 - PIN 13 | GPIO28_BE             |  |           |  |
|-------------|-----------------------|--|-----------|--|
| P2 - PIN 14 | GPIO30_BE             |  |           |  |
| P2 - PIN 15 | GPIO31_BE             |  |           |  |
| P2 - PIN 16 | GPIO32_BE             |  |           |  |
| P2 - PIN 17 | GPIO33_BE             |  |           |  |
| P2 - PIN 18 | GND                   |  |           |  |
| P1 - PIN 10 | A0<br>(SENSEADC_1_BE) |  |           |  |
| P1 - PIN 9  | A1<br>(SENSEADC_0_BE) |  |           |  |
| P1 - PIN 8  | GPIO_41_BE            |  |           |  |
| P1 – PIN 7  | GPIO48_BE             |  |           |  |
| P1 - PIN 6  | GPIO49_BE             |  |           |  |
| P1 - PIN 5  | GPIO54_BE             |  | SENSEADC2 |  |
| P1 - PIN 4  | GPIO55_BE             |  | SENSEADC3 |  |
| P1 - PIN 3  | GPIO56_BE             |  | SENSEADC4 |  |
| P1 - PIN 2  | GPIO57_BE             |  | SENSEADC5 |  |
| P1 - PIN 1  | GPIO58_BE             |  | SENSEADC6 |  |

### 6 Software Tools to be Installed

Please install the following tools

- Python 2.7.X (Download Python | Python.org)
- Eclipse IDE for C/C++ (Eclipse IDE for C/C++ Developers | Eclipse Packages)

This is a GUI-based integrated development environment

Supported Version: Oxygen version - Release 4.7.2

- Java:

Eclipse IDE has dependency on Java, JDK 8 or higher

- OpenOCD (<u>Download OpenOCD for Windows (gnutoolchains.com)</u>)
   version 0.10.0 [2017-06-09]
- GNU Arm Embedded Toolchain (GNU ARM Toolchain) version 6.x
- **Qualcomm SDK for QCA4020:** The SDK contains sample demo applications with source code to demonstrate different features and technologies that QCA4020 supports.

# 7 Setting Up the Software Development Environment

#### 7.1 Python

After installing Python, add the path to python.

#### **Example:**

If python.exe is in the folder

C:\CRMApps\Apps\Python276-64

set path as follows:

%PATH%=%PATH%:C:\CRMApps\Apps\Python276-64

#### 7.2 Java

After installing Java, add path to Java.

#### **Example:**

If Java.exe is in the folder

C:\ProgramData\Oracle\Java\javapath

set path as follows:

%PATH%=%PATH%: C:\Program Files\Java\jdk1.8.0\_161\bin

#### 7.3 OpenOCD

OpenOCD plugin is required to establish the connection between Eclipse IDE and onboard FTDI JTAG debugger. After installation, add the path to OpenOCD.

#### Example:

If openocd.exe is in the folder

C:\Program Files\OpenOCD-20170609\bin

set path as follows:

set %PATH%=%PATH%:C:\Program Files\OpenOCD-20170609\bin

#### 7.4 GNU ARM Toolchain

Install the ARM toolchain by running the ".exe" file and make sure you select the option to "Add path to environment variables" during the final step.

### 7.5 Setup OpenOCD Plugin Usage with Eclipse

Do the following steps:

1- Go to **Help > Install new software** in Eclipse IDE and make sure the following plugin are installed and enabled by default.

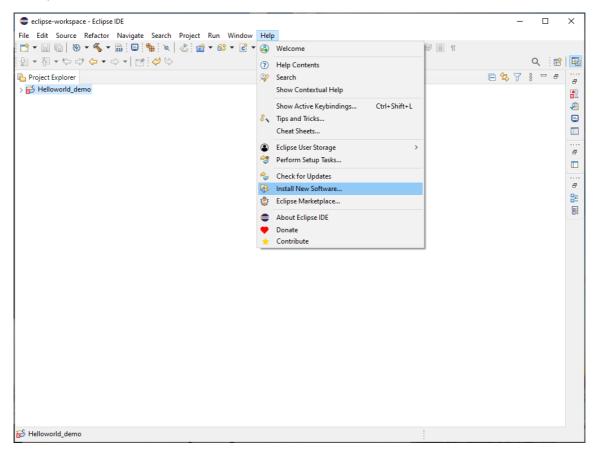

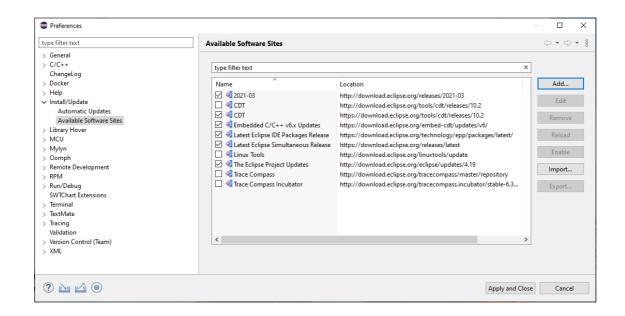

2- Set path to openOCD. Restart the Eclipse IDE and under **Window -> preferences**. Set path to openOCD as seen below:

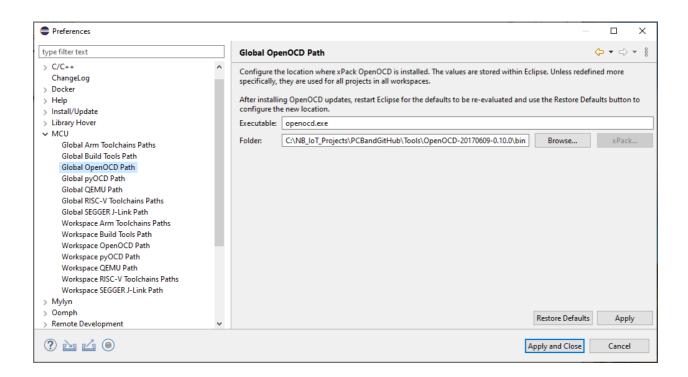

3- After installing the Qualcomm SDK, **QCA4020 OEM SDK+CDB**, Demos samples are in the following folder:

target\quart\demo\

4- Install the QCA plugin jar file available at

#### <SDK\_source>/target/quartz/demo/EclipseSupportFiles

- Copy the jar file (QCA402x\_plugin.jar) to the "dropin" folder under the Eclipse IDE installed folder.
- Restart the Eclipse IDE if running. To restart Eclipse, click on the **File->Restart** after the plug-in is installed.
- 5- Make sure all environment variables are set up correctly

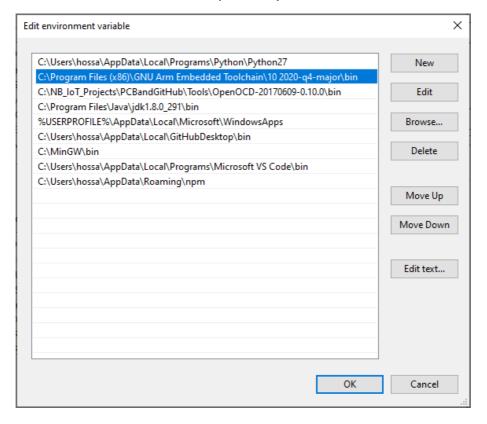

### 8 Importing "Hello World" Application

1- Install Eclipse project files for sample demo applications. To install there is eclipseSupport.bat for Windows and eclipseSupport.sh for Linux in the following folder:

<SDK\_source>/target

2- Open a terminal window and navigate to

<SDK\_source>/target

3- Run the following command

sh eclipseSupport.sh

Or

eclipseSupport.bat

After executing the script, the Eclipse project files **.cproject**, **.project** and **.settings** folder are updated in the respective folders of the demo application.

4- Open Eclipse application and Go to **File->Open Project** and choose the folder of the "Hello World" application and check the box beside the application. Click **Finish** 

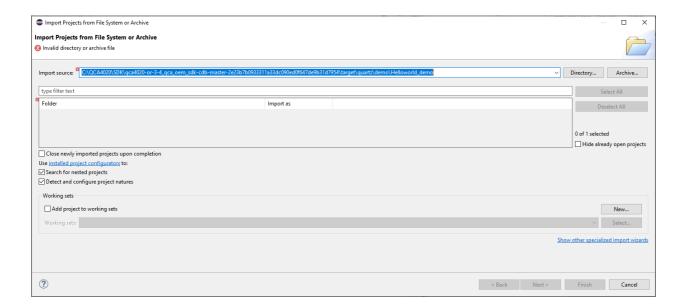

5- To debug the project, set the Debug Config. Go to **Run->Debug Configuration->GDB OpenOCD**. Set the Application and OpenOCD options as show in the images below. Select Quartz.elf as the C/C++ application. If you have already built the image, select Disable auto build. If image is not built, select Use workspace settings.

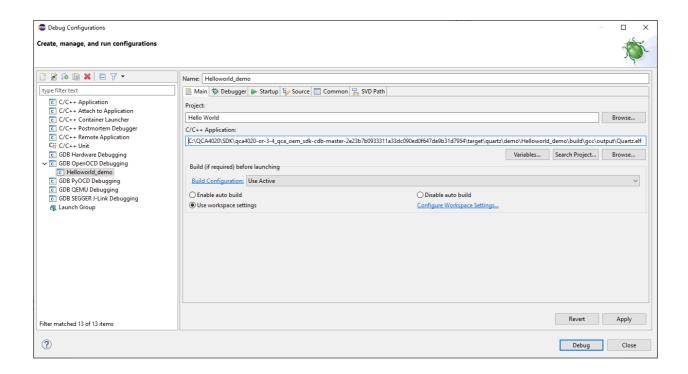

6- In the Debugger window, provide the openocd executable path with config option

#### -f \${project\_loc}\build\gcc\qca402x\_openocd.cfg

7- Provide the arm-none-eabi-dgb executable path for the GDB client as seen below.

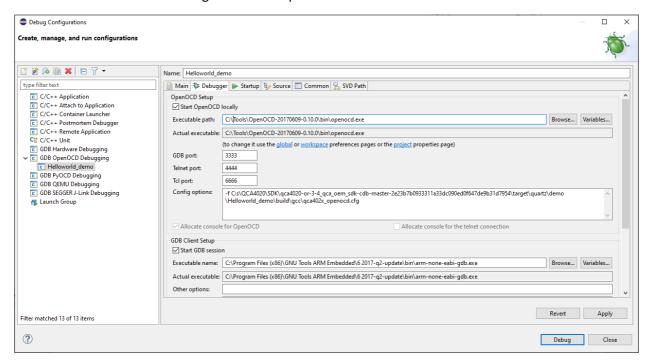

# 9 Building "Hello World" Application

To build the application, do the following:

- 1. Go to Project properties->Configure build. Right-click on the project name in project explorer and go to Properties
- 2. Verify the build command and the build directory in the Builder settings tab.
- 3. Go to C/C++ build and set the build command to "build.bat", and the build directory to "path to source" as in the following screenshots.
- 4. Click Apply and Close

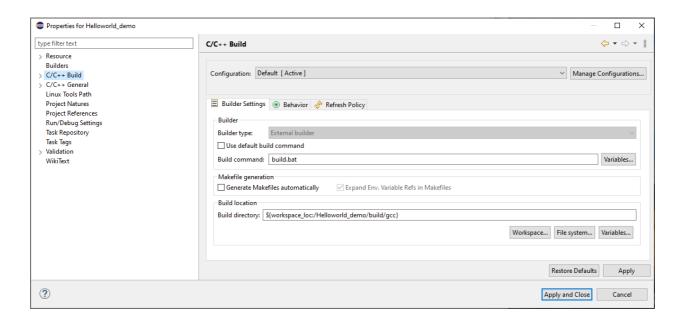

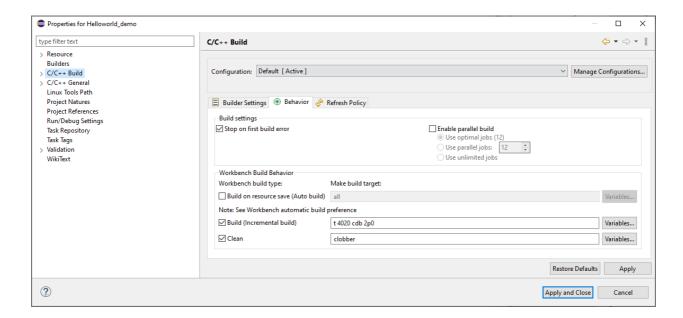

5. Build the application and you will see the following message in the Console Window

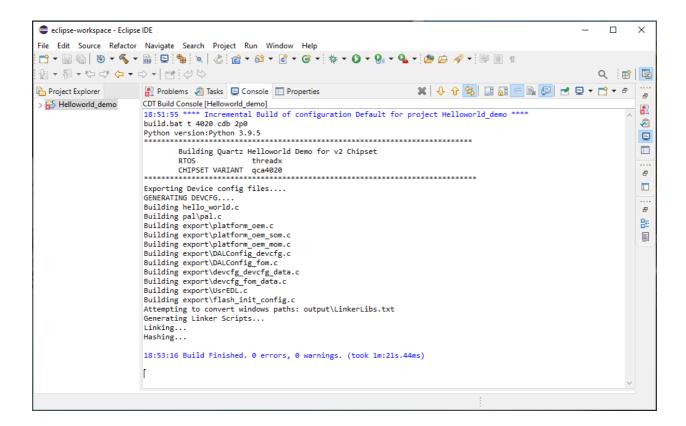

The output and \*.elf files are generated and available under the output folder:

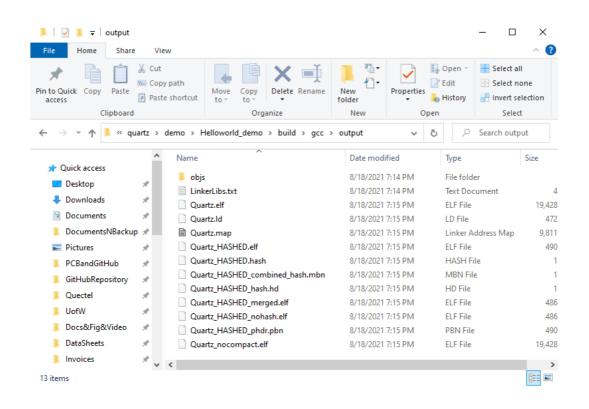

# 10 Flash the Application to the QCA4020 miniPCle using USB

You can flash an application to the QCA4020 miniPCIe over the USB port. To do so, follow the following steps:

- 1- Connect a jumper on J3 to short-circuit it. This puts the QCA4020 in EDL (Emergency Download Mode) which allows to download an image to the QCA4020 flash.
- 2- Connect a Micro USB cable between USB port on the USB adaptor (HAT) and a USB port on a Windows PC.

Open the device manager and you shall see Qualcomm DLoader is enumerated on a serial port (i.e., COM40 in this case).

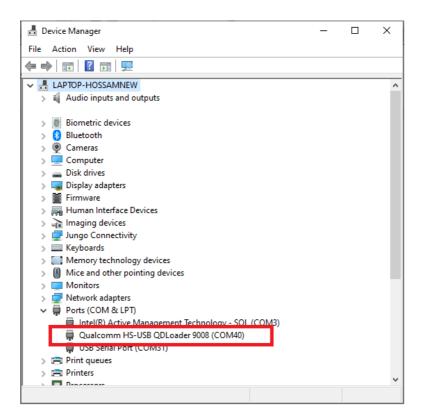

3- Use the python-based tool called **qflash.py** (which is included in the QCA4020 SDK). The tool allows flashing images over USB. The tool is available at the following folder:

```
target\build\tools\flash
```

If the tool is invoked without any optional parameters, it does he following:

- a) Generate a default firmware descriptor table.
- b) Generate a default partition table.
- c) Flash the default sample application \*.elf files to the qca4020 flash.

When you run this tool with -h parameter, you get the following as in this screenshot:

4- Run the following command to flash the application to the QCA4020

```
python qflash.py --comm_port 40 --app C:\QCA4020\SDK\qca4020-or-3-4_qca_oem_sdk-cdb-
master-
2e23b7b0933311a33dc090ed0f647de9b31d7954\target\quartz\demo\Helloworld_demo\build\g
cc\output\Quartz_HASHED.elf
```

Noe the image to be flashed is the **Quartz\_HASHED.elf**.

You shall see the output as in the below screen shoot which indicates the image is successfully flashed to OCA4020.

```
C:\NB_IoT_Projects\PCBandGitHub\DataSheets\QCA4020\SDK\qca4020-or-3-4_qca_oem_sdk-cdb-master-2e23b7b0933311a33dc090ed0f647de9b31d7954\target\build\tools\flash>python qflash.py --comm_port 40 --app C:\NB_IoT_Projects\PCBandGitHub\DataSheets\QCA4020\SDK\qca4020-or-3-4_qca_oem_sdk-cdb-master-2e23b7b0933311a33dc090ed0f647de9b31d7954\target\quartz\demo\Helloworld_demo\build\qcc\output\Quartz_HASHED.elf
qflash.py Info: Generate partition table...
qflash.py Info: Generate FND table...
[2021-08-18 19:34:41,480] INFO: Checking for files to add to the image for Firmware Descriptor Table 0 File:gen_fwd_table.py:
662 Function:gen_xml_program
[2021-08-18 19:34:41,483] INFO: Done Generating XML file to program. File:gen_fwd_table.py:700 Function:gen_xml_program
qflash.py Info: Download device programmer...
qflash.py Info: Skipping erase all flash
qflash.py Info: Skipping erase all flash
qflash.py Info: Projects\PCBandGitHub\DataSheets\QCA4020\SDK\qca4020-or-3-4_qca_oem_sdk-cdb-master-2e23b7b0933311a33dc090ed0f647de9
b31d7954\target\build\tools\flash>
```

# 11 Flash the Application to the QCA4020 miniPCle using JTAG

You can use JTAG interface on the QCA4020 miniPCIe to flash the image. A SEGGER J-link hardware is used wit connect and interface to the JTAG.

On the QCA4020 miniPCIe, do the following

- Connect J1 (PIN1 and PIN2). This force JTAG mode
- Connect J3 (PIN1 and PIN2). This enable JTAG interface

On Windows environment variables, add the following environment variable:

- JLINK\_PATH set it to J-link GDB server executable file (e.g., C:\Program Files (x86)\SEGGER\JLink)
- CLIENT\_PATH set it to ARM GNU tools (e.g., C:\Program Files (x86)\GNU Arm Embedded Toolchain\10 2020-q4-major\bin)

Using Eclipse IDE, go to Run->External Tools->External Tools Configurations and add a new configuration. Point to the flash.bat file in the SDK which is used to configure and launch GDB server. Click Apply and then Run.

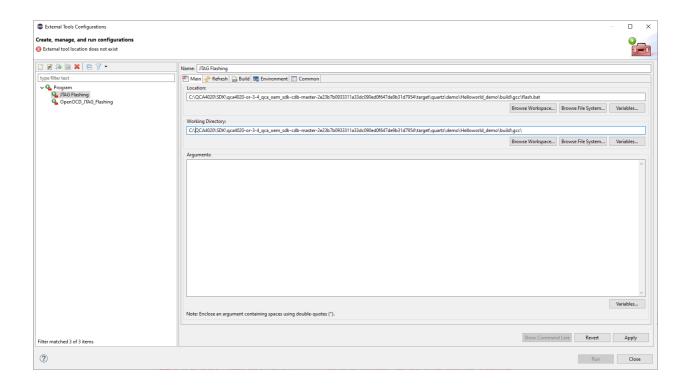

You will see the following screenshot and prompted to select device or core. Choose **Cortex-M4**. Click **OK**.

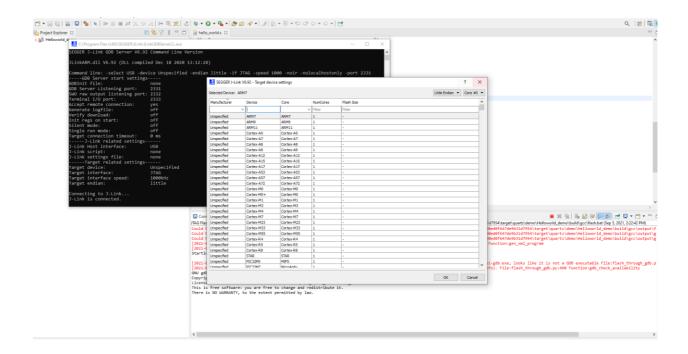

Eclipse will start flashing the image to the QCA4020 miniPCIe over JTAG. You will see the following screenshot.

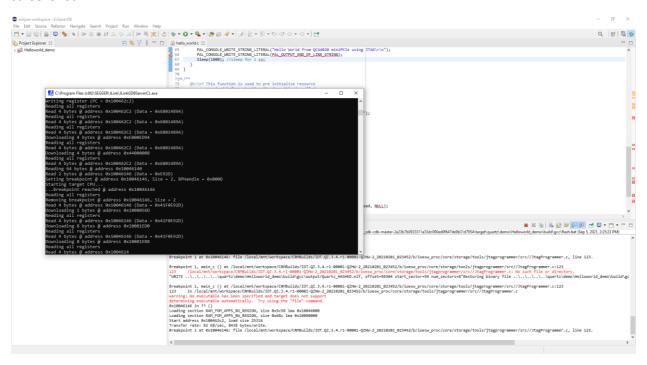

When flashing is completed. You will see the following screen shoot with the output:

Flash Operation Completed Successfully... Stopping GDB server.... SUCCESS: The process with PID 23756 has been terminated.

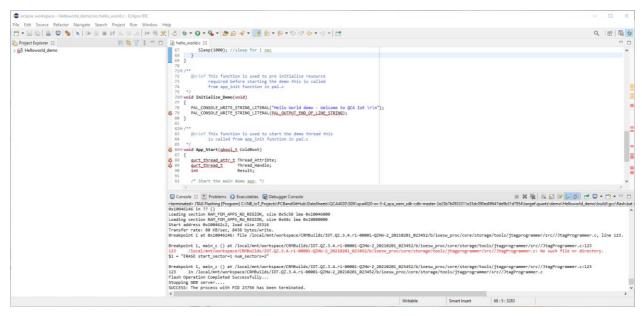

After finishing flashing the image, make sure to remove J1 & J3 on QCA4020 miniPCle to exit JTAG mode.

# 12 Connecting QCA4020 to Serial Terminal Through UART

You can use the QCA4020 miniPCIe when mounted on USB adaptor (HAT) with any device that has UART (Tx/Rx) interface such as a Raspberry PI board, Arduino board or any other hardware board, with UART interface.

You can also use and connect the QCA4020 miniPCle/USB adaptor (HAT) to a USB port in the computer through a USB-to-UART cable. You can use cable such as this one:

<u>USB TO UART TTL (Wires) Serial Cable (PL2303HX) MCP00102W Programmer Arduino Compatible in Elecrow bazaar!</u>

Such a cable has four wires colored as follow:

**Red: +5V** 

White: Tx

Green: Rx

Black: GND

Connect the **White** cable to **UART\_TX** and **Green** cable to **UART\_RX**. Also connect the **Black** cable to the **GND**).

As in the picture below, connect UART\_TX to SJ2 (PIN2) AND UART\_RX to SJ1 (PIN2).

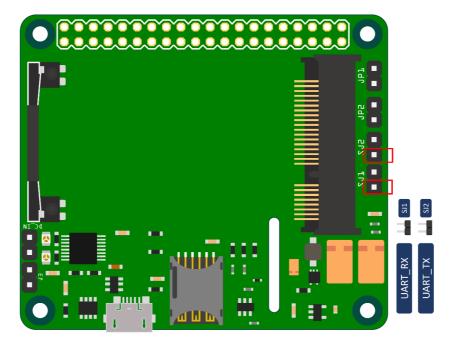

Make sure when you connect the USB-to-UART cable, it shows correctly in Windows device manager and all its driver is installed as in this screenshot.

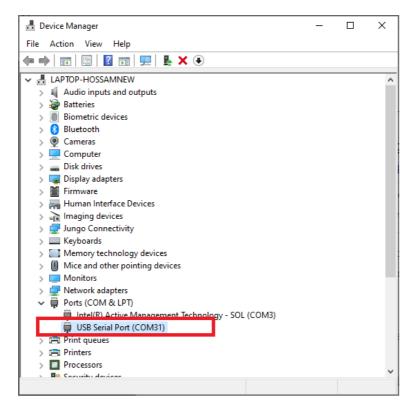

### **13 Using Serial Terminal**

It is recommended to use Tera Term tool as the serial terminal. You can download it from here:

https://osdn.net/projects/ttssh2/downloads/54081/teraterm-4.72.exe/

Launch Tera Terminal and select the Serial option and select USB-to-Serial port.

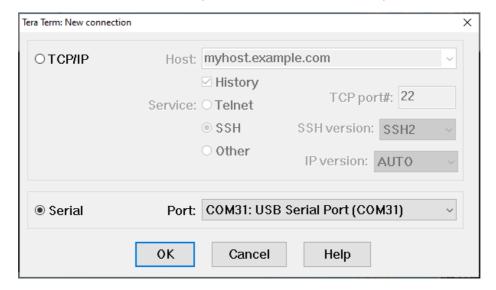

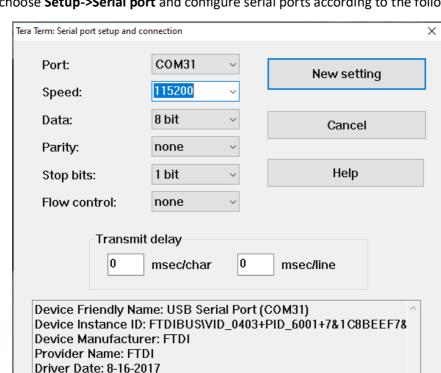

In Tera Term, choose **Setup->Serial port** and configure serial ports according to the following:

And now you are ready to see the output from "hello World" application on the serial monitor.

Driver Version: 2.12.28.0

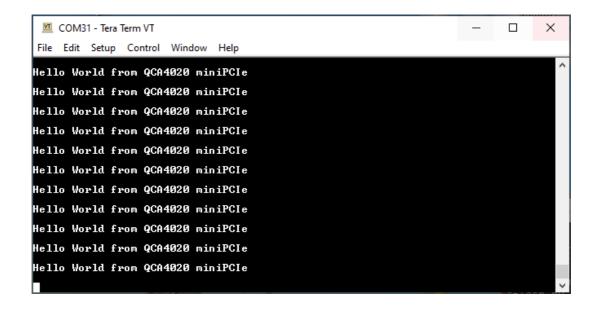

If you are using JTAG mode to flash the image to the QCA4020 miniPCIe, you shall see the following output on Tera terminal

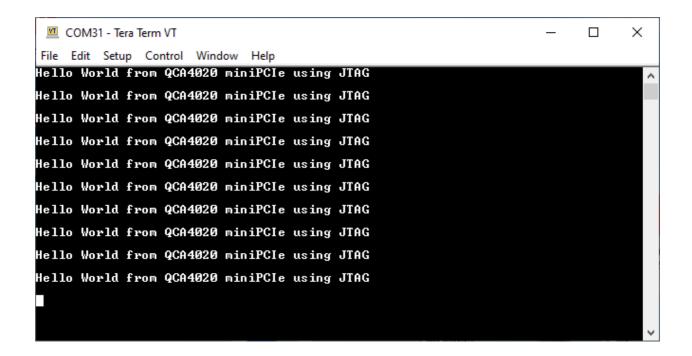

# **14 QCLI Demo Application**

CLI demo application is a comprehensive demo that provides a mechanism to demonstrate different and all features and technologies that QCA4020 miniPCle supports. It also provides reference implementation and usage of customer facing QAPIs.

The QCLI-demo application is available with the QCA4020 SDK and you can follow the same steps described before in Eclipse to build and flash it to the QCA4020 miniPCIe. Once flashed, you can see the output on the serial terminal as in the screenshot below. Also, you can exercise connecting to your home/office WLAN

The following screenshot shows how to connect to an WLAN access point.

```
File Edit Setup Control Window Help

WLANKS Enable

WLANKS scan

WLANKS scan result count:0

WLANKS scan result count:0

WLANKS scan result count:0

WLANKS scan result count:0

WLANKS scan result count:0

WLANKS scan result count:0

WLANKS scan result count:1

WLANKS count result result count:1

WLANKS count result count:1

WLANKS SetUpaParameters WPA2 CCMP CCMP

WLANKS Countet TPLink

WLANKS Countet TPLink

WLANKS Setting SSID to TPLink

WLANKS WLANKS Setting SSID to TPLink

WLANKS Setting SSID to TPLink

WLANKS Setting SSID to TPLink

WLANKS Setting SSID to TPLink

WLANKS Setting SSID to TPLink

WLANKS Setting SSID to TPLink

WLANKS Setting SSID to TPLink

WLANKS Setting SSID to TPLink

WLANKS Setting SSID to TPLink

WLANKS Setting SSID to TPLink

WLANKS Setting SSID to TPLink

WLANKS Setting SSID to TPLink

WLANKS WLANKS SETTING SSID to TPLINK

WLANKS SETTING SSID to TPLINK

WLANKS SETTING SSID to TPLINK

WLANKS SETTING SSID to TPLINK

WLANKS SETTING SSID to TPLINK

WLANKS SETTING SSID to TPLINK

WLANKS SETTING SSID to TPLINK

WLANKS SETTING SSID to TPLINK

WLANKS SETTING SSID to TPLINK

WLANKS SETTING SSID to TPLINK

WLANKS SETTING SSID to TPLINK

WLANKS SETTING SSID to TPLINK

WLANKS SETTING SSID to TPLINK

WLANKS SETTING SSID to TPLINK

WLANKS SETTING SSID to TPLINK

WLANKS SETTING SSID to TPLINK

WLANKS SETTING SSID to TPLINK

WLANKS SETTING SSID TO TPLINK

WLANKS STANKS SSID TRUE STANKS SSID TRUE SSID TRUE STANKS SSID TRUE STANKS SSID TRUE STANKS SSID TRUE STANKS SSID TRUE STANKS SSID TRUE STANKS SSID TRUE STANKS SSID TRUE STANKS SSID TRUE STANKS SSID TRUE STANKS SSID TRUE STANKS SSID T
```